# Fiery FS200 Pro e Fiery FS200

Guida alle novità del prodotto

Il presente documento descrive l'insieme di funzionalità generalmente incluso nei server di stampa Fiery®. L'insieme di funzionalità effettivamente incluso a seconda del modello Fiery specifico; alcune funzionalità, infatti, potrebbero non essere supportate a causa di caratteristiche legate all'implementazione di uno specifico progetto o dei requisiti vigenti a livello regionale. Per informazioni sull'insieme di funzionalità di un determinato modello Fiery, consultare la relativa scheda oppure rivolgersi al fornitore Fiery. Nulla qui sotto deve essere interpretato come una garanzia in aggiunta alle affermazioni di garanzie espresse fornite insieme ai prodotti e i servizi EFI.

ULTIMO AGGIORNAMENTO: venerdì 10 luglio 2015

Fiery FS200 / FS200 Pro - Guida alle novità del prodotto

## Sommario

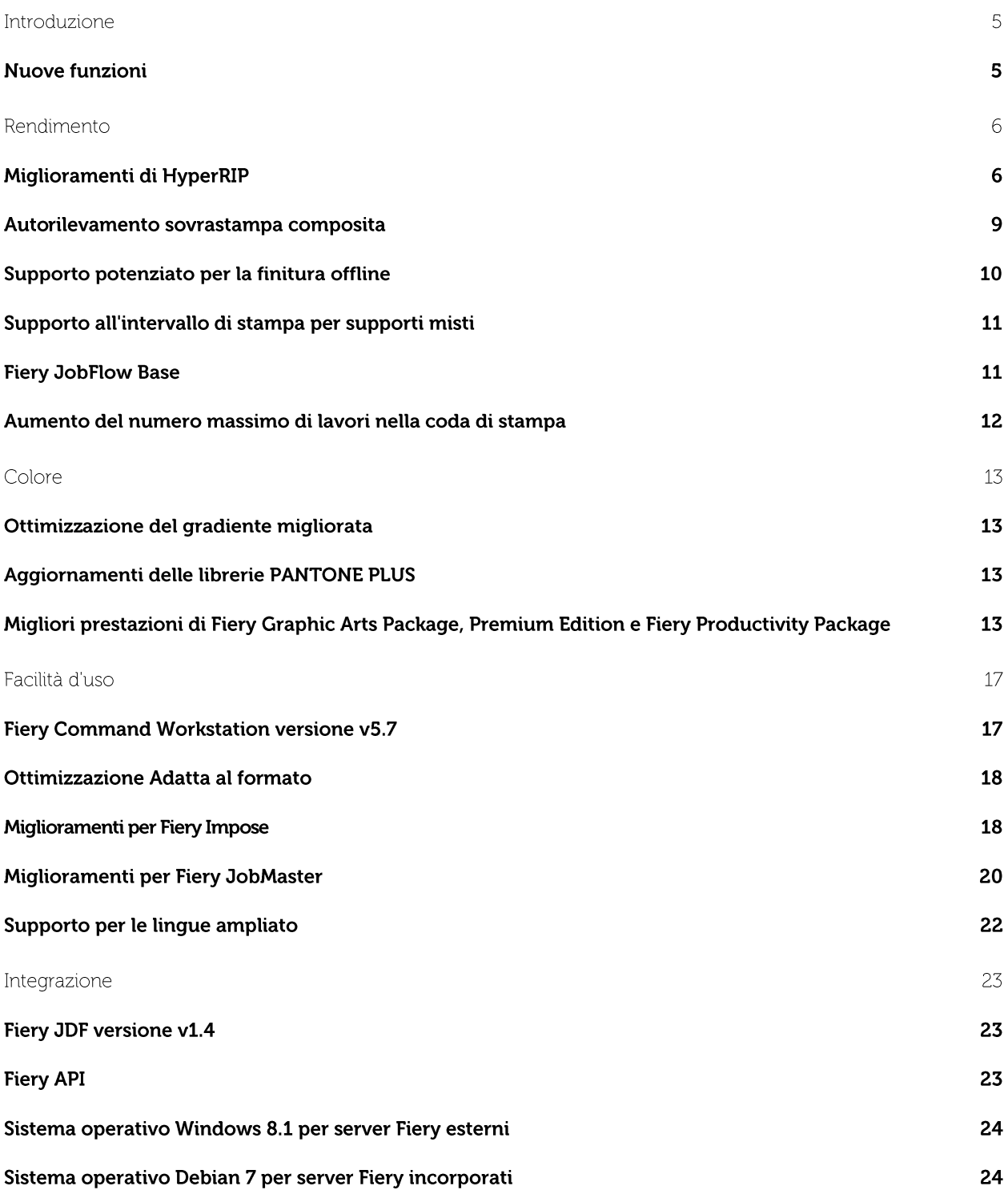

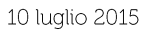

## Introduzione

Il sistema Fiery® FS200/FS200 Pro è il front end digitale (DFE) maggiormente innovativo, scalabile e integrato destinato ai motori di stampa digitali; l'obiettivo ultimo è quello di assicurare che i clienti ottengano il massimo ritorno sull'investimento. Le nuove funzionalità consentono di ottenere dei vantaggi sostanziali in termini di produttività, di garantire colori precisi e straordinari, di realizzare miglioramenti stupefacenti nella facilità d'uso e di potenziare l'integrazione, fattore che consente agli stampatori digitali e commerciali di ridurre i costi e migliorare i servizi.

Fiery FS200 è disponibile per i server Fiery incorporati; Fiery FS200 Pro è invece destinato ai server Fiery esterni.

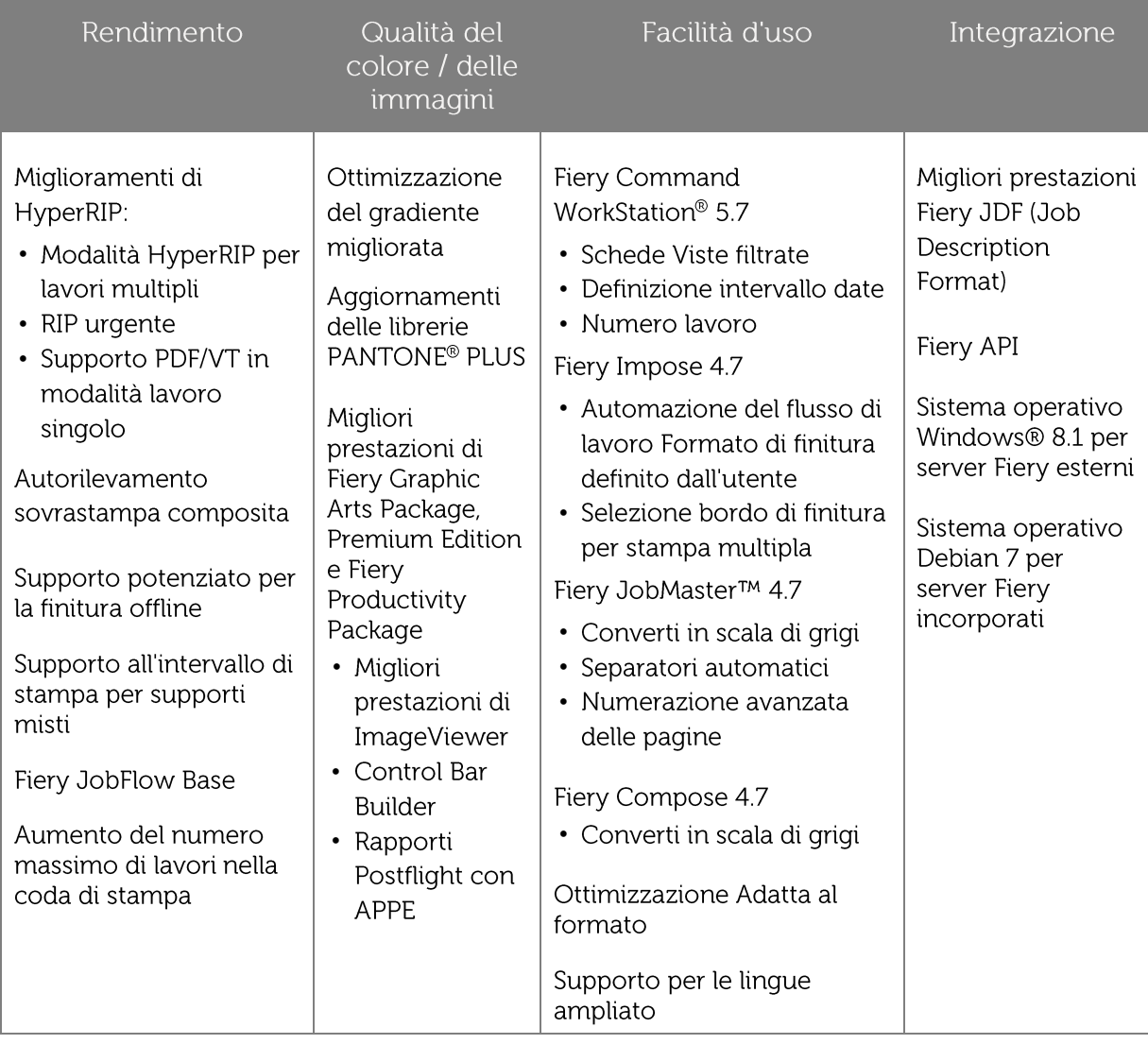

#### Nuove funzioni

\* Disponibile solo sui server esterni Fiery QX<sup>100</sup>

Nota: le funzionalità variano a seconda del modello di motore di stampa; consultare la scheda o la matrice delle funzioni del prodotto specifico per verificare l'esatta disponibilità delle funzioni.

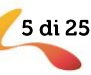

## Rendimento

#### Miglioramenti di HyperRIP

I server Fiery sono ben noti per essere i RIP più veloci sul mercato. Fiery HyperRIP in Fiery FS200 Pro rende i server Fiery QX<sup>100</sup> ancora più veloci.

Grazie alla nuova tecnologia HyperRIP, il motore di stampa inizia a stampare appena possibile. Il DFE Fiery continua a inviare dati al motore per ottimizzarne l'utilizzo e il profitto.

I miglioramenti in FS200 Pro includono:

- Modalità HyperRIP per lavori multipli
- RIP urgente  $\bullet$
- Supporto PDF/VT in modalità lavoro singolo  $\bullet$

#### Modalità HyperRIP per lavori multipli

Fiery HyperRIP su server esterni Fiery QX<sup>100</sup>, basato sul software di sistema Fiery FS200 Pro, consente di ottenere una produzione senza interruzioni e amplia i vantaggi prestazionali a un numero maggiore di ambienti di stampa tramite una nuova modalità di elaborazione dei lavori in parallelo. Quando i clienti selezionano la modalità che si adatta meglio al loro ambiente, HyperRIP è in grado di elaborare lavori fino al 55% più velocemente rispetto a un server Fiery senza HyperRIP. Le due modalità disponibili sono:

#### 1. Lavoro singolo

Si tratta della tradizionale funzionalità HyperRIP introdotta nel software Fiery FS100 Pro. Consente al server Fiery di suddividere un singolo lavoro fino a quattro parti logiche per l'elaborazione in parallelo delle pagine del lavoro stesso.

Se il server stampa principalmente lavori lunghi, questa modalità garantisce le migliori prestazioni. La modalità lavoro singolo è ideale per la stampa di lavori lunghi, composti da più pagine, poiché HyperRIP li elabora più velocemente

#### Fiery Configure module

#### **HyperRIP Mode**

#### Multiple jobs (best for short jobs)

Choose this setting to process the maximum amount of jobs simultaneously. This mode is optimized towards printing many small jobs in the fastest possible time, while maintaining job order.

#### $\in$  Single job (best for longer jobs)

Choose this setting to process individual jobs as fast as possible, by processing multiple pages of the same job in parallel. If the server is primarily printing long jobs or RIPping jobs one at a time, this mode provides the best performance.

Le modalità HyperRIP sono impostazioni server reperibili nel modulo Fiery Configure nella selezione del RIP. La modalità lavoro singolo è selezionata per impostazione predefinita.

in modo da rendere disponibile il server Fiery per i lavori in arrivo.

#### Formati di file supportati da HyperRIP in modalità lavoro singolo

In questa tabella vengono elencati i formati di file supportati dalla modalità lavoro singolo e le limitazioni in presenza di alcuni flussi di lavoro e impostazioni di stampa. Una volta che il server Fiery determina la non idoneità di un file per HyperRIP, indirizzerà il lavoro attraverso il singolo percorso RIP.

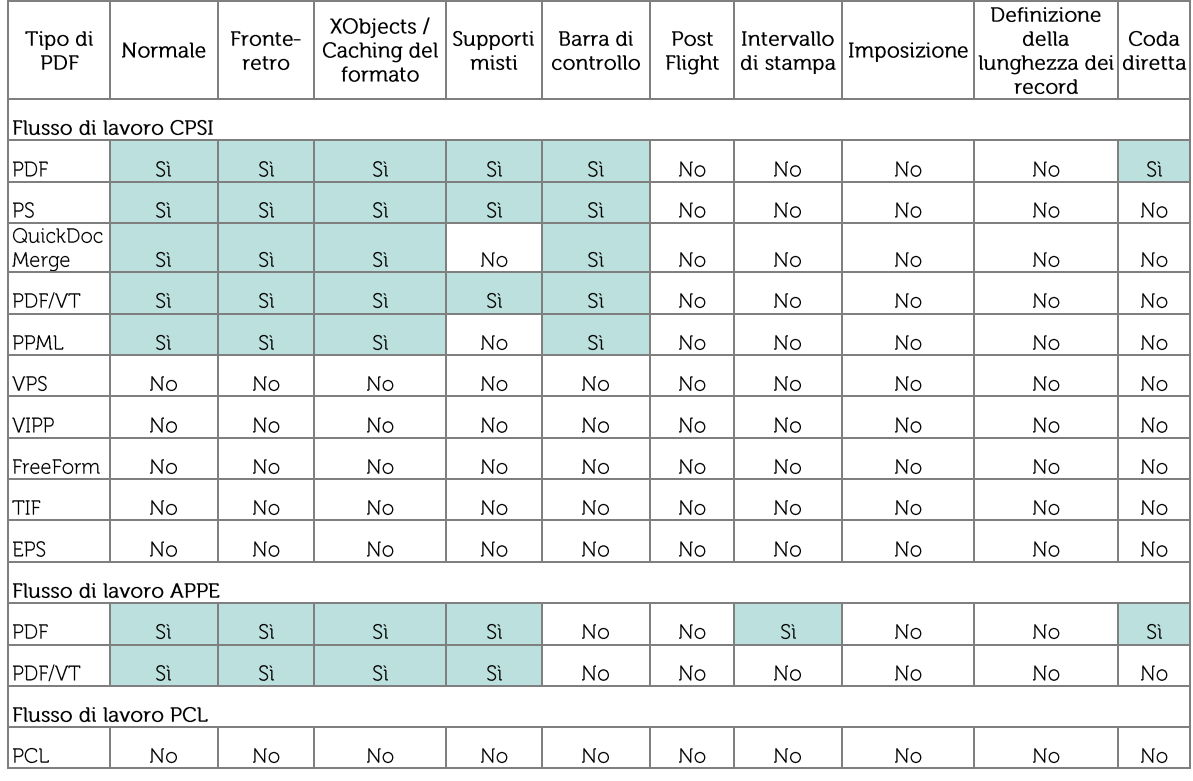

#### 2. Lavori multipli

Questa nuova modalità consente al server di sottoporre a RIP fino a quattro lavori simultaneamente per stampare diversi lavori il più velocemente possibile.

La modalità lavori multipli è ideale nell'elaborazione di numerosi lavori brevi come le copertine dei libri o gli opuscoli, oppure durante l'elaborazione di un lavoro lungo mentre si mandano in stampa altri lavori più piccoli.

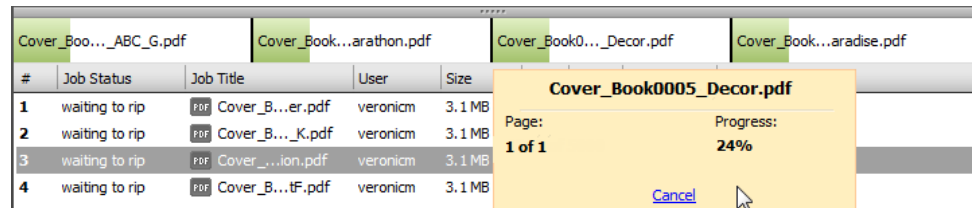

Fiery Command WorkStation mostra più lavori in fase di elaborazione in parallelo, con indicatori dei singoli processi e la possibilità di annullare singolarmente i lavori in fase di rasterizzazione (RIP), se necessario.

I lavori elaborati in questa modalità saranno stampati nell'ordine in cui concludono la rasterizzazione, e ciò significa che lavori più piccoli o brevi saranno stampati prima di lavori più grandi o lunghi. Se mantenere l'ordine dei lavori di stampa è importante, questa modalità è compatibile con la funzione Stampa sequenziale, in base alla quale l'output viene prodotto nello stesso ordine di invio alla coda di stampa. La Stampa sequenziale è un'impostazione server abilitata nel modulo Fiery Configure.

7 di 25

Alcuni formati di file non sono supportati in questa modalità e saranno elaborati tramite un singolo percorso del RIP. Precisamente questi sono: PPML, VDP, VIPP, PCL e Freeform.

#### RIP urgente

RIP urgente è una funzione esclusiva di Fiery che funziona in associazione con la modalità lavori multipli di Fiery HyperRIP e pertanto è disponibile soltanto sui server Fiery QX<sup>100</sup> basati sul sistema software Fiery FS200 Pro.

RIP urgente offre la possibilità di rasterizzare immediatamente un singolo lavoro senza dover interrompere altri lavori in corso di rasterizzazione (RIP). Questa eventualità si verifica quando tutti e quattro i RIP di Fiery sono occupati nell'elaborazione dei lavori. Il server Fiery rende immediatamente disponibile un quinto RIP alla richiesta di elaborare un lavoro urgente, mentre proseguono gli altri lavori. Se un altro lavoro viene inviato alla rasterizzazione come RIP urgente e tutti e cinque i RIP sono occupati, il lavoro sarà elaborato non appena uno qualsiasi di essi sarà disponibile.

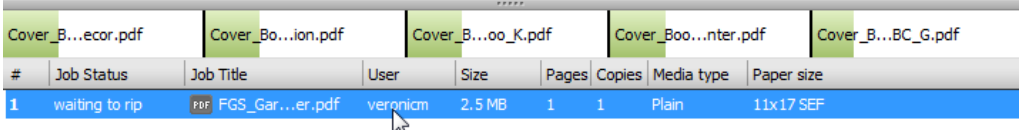

Il server Fiery rende immediatamente disponibile un quinto RIP alla richiesta di elaborare un lavoro urgente, mentre proseguono gli altri lavori.

Gli operatori attivano la funzione RIP urgente selezionando le seguenti azioni dal menu di scelta rapida su Lavori in coda di attesa:

Stampa urgente

Selezionando Stampa urgente, il lavoro urgente viene inviato all'inizio della coda "in attesa di RIP". Una volta che un lavoro di stampa urgente conclude la rasterizzazione, interromperà un lavoro di stampa in corso e avvierà la stampa.

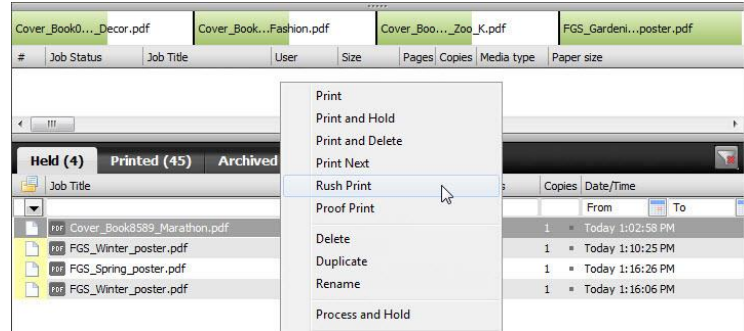

Selezionando l'azione Stampa urgente dal menu di scelta rapida sui lavori in coda di attesa si attiva un RIP urgente

Elaborazione e attesa urgente

Selezionando "Elaborazione e attesa urgente", il lavoro torna nella Coda lavori in attesa come lavoro elaborato.

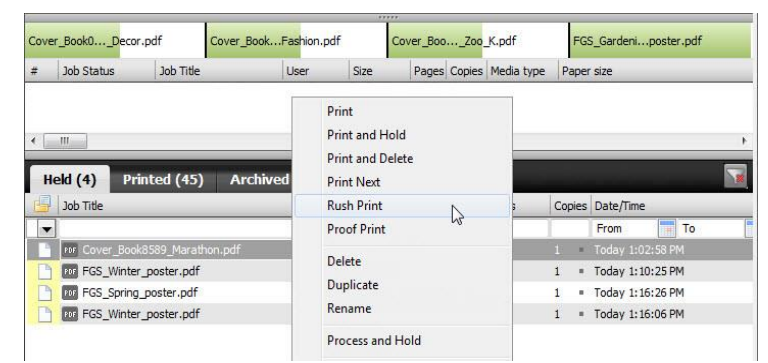

Selezionando l'azione Stampa urgente dal menu di scelta rapida sui lavori in coda di attesa si attiva un RIP urgente.

RIP urgente è uno straordinario strumento di gestione della stampa per ambienti di produzione di fascia alta in quanto gli operatori possono esercitare un maggiore controllo sulla coda di stampa tramite:

- L'avvio dell'elaborazione di un lavoro urgente senza annullare i lavori in corso o doverne attendere la conclusione
- La possibilità di visualizzare in anteprima i lavori rapidamente, mentre altri lavori sono in fase di elaborazione

#### Supporto per PDF/VT

HyperRIP in modalità lavoro singolo supporta ora il formato di file PDF/VT in entrambi i percorsi di elaborazione, CPSI e APPE, consentendo ai file di stampa con dati variabili di sfruttare l'impareggiabile velocità di elaborazione offerta dai server Fiery QX<sup>100</sup>.

HyperRIP è in grado di elaborare lavori PDF/VT con una velocità superiore del 55% rispetto ai server senza HyperRIP.

#### Autorilevamento sovrastampa composita

Un modo intelligente per garantire che tutti i lavori vengano stampati con effetti di sovrastampa e trasparenza corretti è quello di abilitare Stampa composita in Proprietà lavoro per tutti i lavori da stampare. Con questa opzione selezionata, tutte le pagine vengono elaborate per la sovrastampa e tutti

i lavori vengono stampati correttamente.

Questa modalità di elaborazione può rallentare le prestazioni RIP per i lavoro che non richiedono questo trattamento extra. Una funzione esclusiva di Fiery denominata Autorilevamento sovrastampa composita risolve questo problema e mantiene elevate le prestazioni del server Fiery.

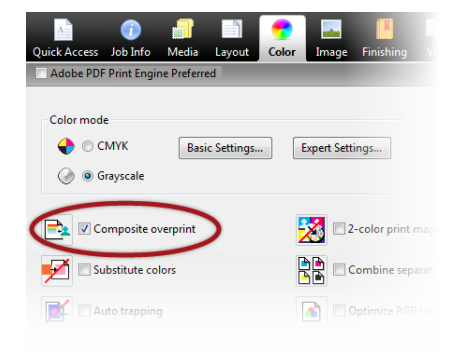

Impostazione Sovrastampa composita in Proprietà lavoro

Autorilevamento sovrastampa composita individua automaticamente se un lavoro ha bisogno di una stampa composita o meno ed elabora soltanto i lavori che contengono sovrastampe con una fase di elaborazione extra. Grazie a questa nuova funzione, gli utenti non devono preoccuparsi se l'opzione Sovrastampa composita è attivata o meno. Possono lasciarla sempre attivato senza rallentare le prestazioni DFE poiché velocizza il volume produttivo dei lavori che non contengono elementi di sovrastampa, anche quando l'opzione Sovrastampa composita è attivata.

I documenti in PDF solo RGB, comunemente utilizzati nel settore dei book fotografici, e i documenti CMYK che non contengono sovrastampe possono quadagnare fino al 15% in più nelle prestazioni di elaborazione. Questo incremento delle prestazioni è garantito nei server esterni di Fiery nel momento in cui Sovrastampa composita è attivato come impostazione predefinita. Per i server Fiery incorporati l'impostazione Sovrastampa composita è disponibile e disattivata per impostazione predefinita.

9 di 25

#### Supporto potenziato per la finitura offline

I server Fiery FS200 e FS200 Pro offrono una maggiore flessibilità negli ambienti di stampa con l'aggiunta di tre impostazioni in Proprietà lavoro che definiscono le opzioni di finitura online per ogni singolo lavoro.

#### Foglio di separazione

L'impostazione del foglio di separazione consente agli utenti di inserire fogli bianchi o prestampati tra diversi gruppi, oppure all'interno di un gruppo come fogli di separazione. Tipicamente il foglio di separazione viene prelevato da un vassoio caricato con supporti diversi per facilitare agli operatori il compito di individuare le interruzioni desiderate nel lavoro. Inoltre, questa funzionalità gestisce l'interposizione di diversi supporti, tra cui i lucidi.

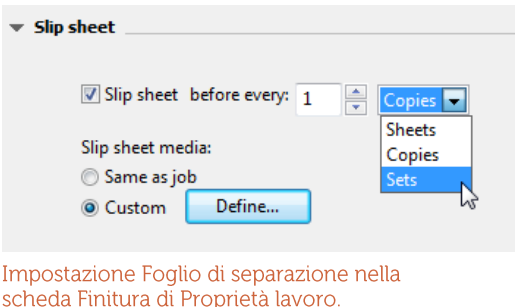

Gli operatori possono scegliere tra queste opzioni come limiti del foglio di separazione:

- Fogli: inserisce un foglio prima di N fogli
- Copie: inserisce un foglio prima di N copie
- Gruppi: inserisce un foglio prima di ogni N record VDP, sezioni, capitoli o copie non-fascicolate, ad esempio 10 copie della pagina 1, di un lavoro

#### Lavoro copertina

Il lavoro copertina stampa una copertina contenente informazioni sul lavoro dopo l'ultimo foglio del lavoro stesso. In questo modo gli utenti hanno a disposizione un altro modo per individuare meglio i limiti e ulteriori dettagli del lavoro.

Questa funzione è disponibile anche in Fiery Configure nel caso in cui gli amministratori richiedano la stampa di tutti i lavori con una copertina.

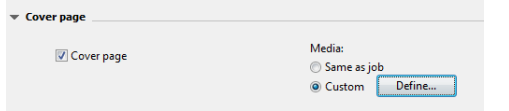

#### Impostazione Copertina nella scheda Finitura di Proprietà lavoro.

Le informazioni sul lavoro contenute nella copertina sono predefinite e non possono essere modificate dall'amministratore.

#### Sfalsamento per fogli, fotocopie o copie

La funzione Sfalsamento sposta la posizione della stampa finale di un lavoro durante la stampa in modo che il lavoro possa essere suddiviso in diverse parti più facilmente dopo la stampa.

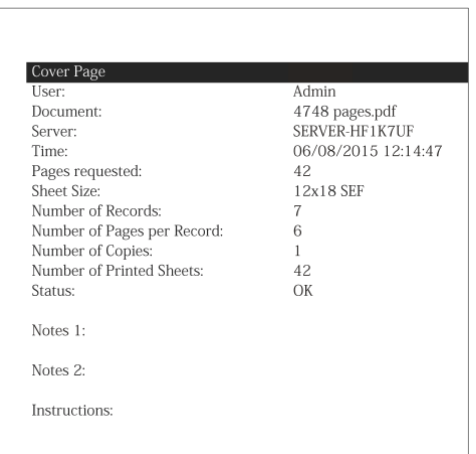

La copertina include informazioni utili per una migliore identificazione della stampa finale.

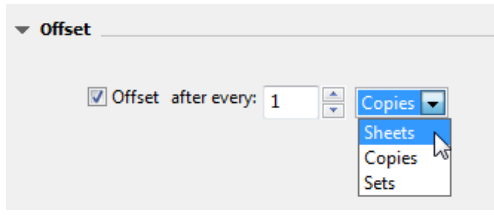

Impostazione Sfalsamento nella scheda Finitura delle Proprietà lavoro.

La stampa finale può essere sfalsata per copie, fogli o gruppi:

- Fogli: sfalsamento ogni N fogli
- Copie: sfalsamento ogni N copie  $\bullet$
- Gruppi: sfalsamento ogni N record VDP, sezioni, capitoli o copie non-fascicolate, ad esempio 10 copie della pagina 1, di un lavoro

Questa funzionalità è disponibile anche in Fiery Configure nel caso in cui gli amministratori richiedano che tutti i lavori siano sfalsati tra loro.

Questa funzionalità è disponibile solo per motori di stampa con un'opzione di sfalsamento nella finitura inline.

#### Supporto all'intervallo di stampa per supporti misti

Il supporto all'intervallo di stampa per supporti misti consente la stampa di un intervallo di pagine specificato se Supporti misti è stato definito in precedenza. Adesso i clienti possono utilizzare insieme le funzionalità Intervallo di stampa e Supporti misti per maggiore comodità.

#### **Fiery JobFlow Base**

Fiery JobFlow offre processi di prestampa automatizzati facili da impostare e da utilizzare per ridurre al minimo le rilavorazioni e potenziare l'efficienza complessiva al piano di stampa.

Il programma di installazione Fiery JobFlow è supportato per l'installazione su server Fiery basati su Windows che eseguono il software Fiery FS200 Pro. Inoltre, Fiery JobFlow può essere installato su un client supportato Windows o Mac.

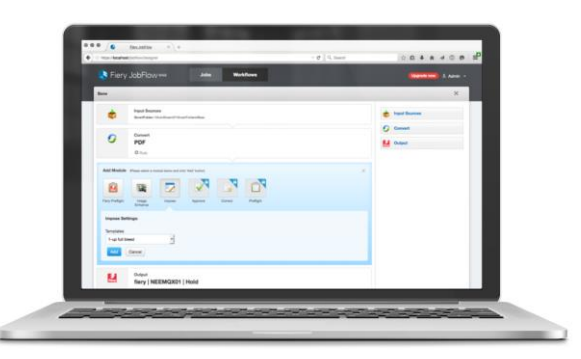

Fiery JobFlow è accessibile tramite il browser Web su client Mac o Windows.

Dopo l'installazione dell'applicazione Fiery JobFlow, viene abilitata la versione gratuita, Fiery JobFlow Base, per configurare flussi di lavoro automatizzati

comprensivi di:

- Inoltro lavori da diversi percorsi (Dropbox, cartelle condivise e FTP)  $\bullet$
- Conversione PDF  $\bullet$
- Fiery Preflight (richiede Fiery Graphic Arts Package, Premium Edition)  $\bullet$
- Ottimizzazione immagini  $\bullet$
- Imposizione documenti (Fiery Impose richiesto)  $\bullet$
- Job Ticket
- Archiviazione e output su diversi percorsi (Dropbox, cartelle condivise, FTP e server Fiery esterni)

Gli utenti devono disporre di una licenza di aggiornamento a pagamento per sbloccare la funzionalità completa di Fiery JobFlow. La versione completa di Fiery JobFlow 2.0 contiene funzioni aggiuntive:

- Flussi di lavoro basati su regole  $\bullet$
- Preflight avanzato (powered by Enfocus Pitstop)  $\bullet$
- Correzione PDF (powered by Enfocus Pitstop)
- Flussi di lavoro con approvazione basata sul cloud

Per maggiori informazioni su Fiery JobFlow, visitare la pagina Web all'indirizzo efi.com/fieryjobflow

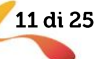

#### Aumento del numero massimo di lavori nella coda di stampa

È stato aumentato il numero massimo di lavori archiviati nella coda dei lavori stampati, per un accesso più facile e veloce ai lavori da ristampare. Il numero massimo di lavori varia tra i server incorporati ed esterni:

- I server Fiery incorporati che eseguono il  $\bullet$ software FS200 sono passati da 99 a 1.000 lavori
- I server Fiery esterni che eseguono il  $\bullet$ software FS200 sono passati da 99 a 2.000 lavori

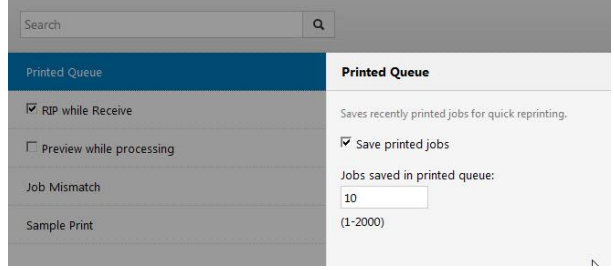

Il numero predefinito di lavori salvati è 10 e può essere modificato dall'amministratore

Il numero predefinito di lavori salvati è 10 e può essere modificato utilizzando Fiery Configure e Fiery Webtools.

Una volta che la quantità di lavori archiviati raggiunge il numero definito sopra, il server Fiery inizia ad eliminare i lavori nell'ordine 'First In, First Out' (FIFO).

## Colore

#### Ottimizzazione del gradiente migliorata

La funzione Ottimizzazione delle immagini impiega un'elaborazione proprietaria di Fiery per un'ottimizzazione del gradiente migliorata. In questo modo si assicura la massima qualità di stampa per le transizioni cromatiche tipiche degli elementi grafici come fondini o gradienti vettoriali, eliminando percorsi con passaggi di dubbia utilità nell'output di stampa.

Fondini e gradienti vettoriali sono elementi grafici comuni, tipici della transizione da un colore scuro a un colore chiaro nella stessa tinta.

La transizione cromatica in questi elementi può sembrare uniforme ma presentare delle bande visibili in stampa.

L'ottimizzazione del gradiente viene applicata abilitando l'impostazione "Ottimizzazione delle immagini" in Fiery Driver e in Proprietà lavoro.

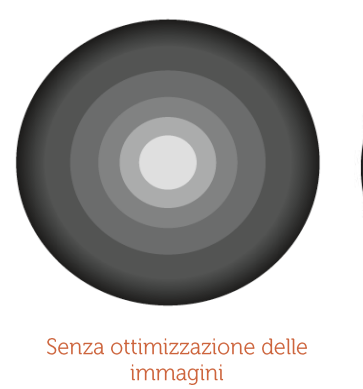

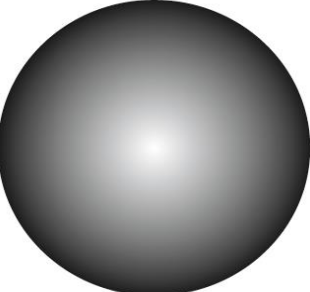

Con ottimizzazione delle immagini

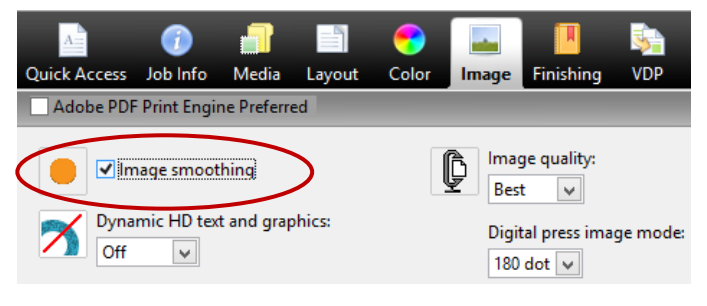

Impostazione Ottimizzazione delle immagini in Proprietà lavoro e in **Fiery Driver** 

#### Aggiornamenti delle librerie PANTONE PLUS

I server Fiery offrono il supporto all'aggiornamento delle librerie PANTONE<sup>®</sup> per rispondere alle aspettative dei clienti più esigenti relativamente al colore. L'aggiunta delle PANTONE PLUS SERIES consente agli utenti di riprodurre accuratamente un numero ancora più esteso di colori PANTONE, comprese le nuove definizioni colorimetriche.

La libreria è situata in Device Center > Resources > Spot Colours (Centro dispositivi > Risorse > Tinte piatte) in Fiery Command WorkStation.

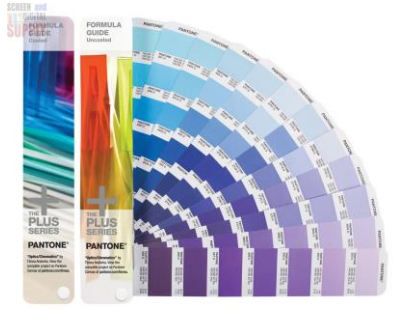

13 di 25

La gamma completa delle librerie PANTONE può essere scaricata da http://download.efi.com/FieryPantone

#### Migliori prestazioni di Fiery Graphic Arts Package, Premium Edition e Fiery **Productivity Package**

Fiery Graphic Arts Package, Premium Edition per i sistemi Fiery FS200 Pro e Fiery Productivity Package per i sistemi Fiery FS200 comprendono miglioramenti in ImageViewer, Postflight e il nuovo Control Bar Builder.

#### Miglioramenti di Fiery ImageViewer

Le nuove funzioni di Fiery ImageViewer consentono di controllare in modo più preciso la creazione e l'applicazione della curva di colore, migliorando l'usabilità complessiva.

Modifica curva in forma tabulare

Questa funzione è accessibile tramite il nuovo pulsante "Edit Curve" (Modifica curva) nella finestra Color Adjust (Regolazione colore). La

modifica della curva in forma tabulare consente di definire le curve utilizzando valori personalizzati oppure di scegliere punti di controllo già predisposti, come riferimenti al 10% o P2P.

La funzione Importa curva si trova all'interno della funzionalità Modifica curva in forma tabulare. In questo modo è possibile importare curve di terzi da applicazioni come DEAlliance Curve2™ e software più recente.

Questo miglioramento consente di modificare in modo più preciso le curve cromatiche e di controllare meglio le modifiche del colore. Consente inoltre agli ambienti certificati G7 di associare i profili di tonalità G7 e il bilanciamento dei grigi utilizzando il software Curve.

Applica curve personalizzate per pagina

ImageViewer consente agli utenti di salvare curve personalizzate come preimpostate e di applicarle a una singola pagina, a un intervallo specifico di pagine o all'intero lavoro.

Ciò consente le regolazioni cromatiche per singole pagine o per un lavoro completo e

assicura un controllo migliore sulle impostazioni personalizzate per tutta la durata di un lavoro.

Applica Curve ImageViewer in Proprietà lavoro e Fiery Driver

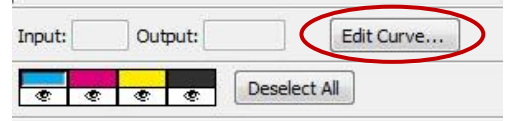

Il nuovo pulsante Edit Curve (Modifica curva) in ImageViewer

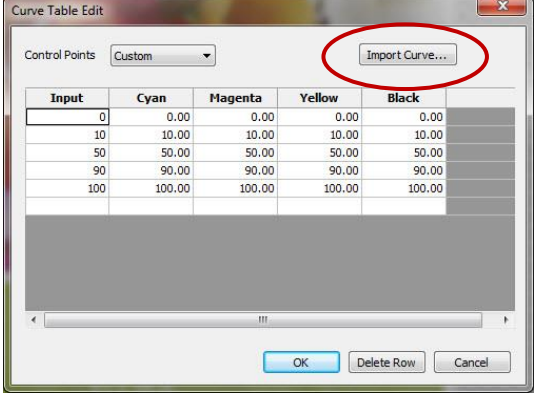

Modifica le curve in modo più accurato con la modifica della curva in forma tabulare

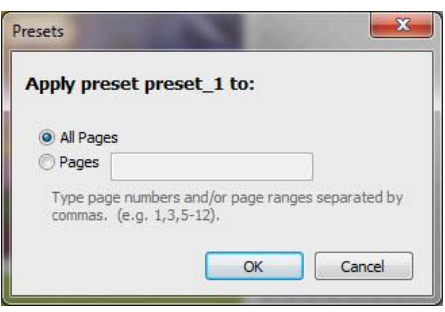

Sceglie di applicare impostazioni di curve personalizzate alle pagine desiderate all'interno di un lavoro

Gli utenti possono scegliere se applicare curve personalizzate a un lavoro all'interno di Proprietà lavoro in Fiery Command WorkStation o in Fiery Driver (accessibile nella scheda Colore). Se un utente ha già salvato una curva personalizzata in ImageViewer, questa sarà automaticamente aggiunta al menu a discesa Curve ImageViewer.

Una serie di regolazioni della curva predefinita è disponibile per l'uso e non richiede la titolarità di una licenza di Fiery Graphic Arts Package, Premium Edition o di Fiery Productivity Package:

- Alte luci più chiare
- Incremento mezzitoni
- Dettaglio ombra
- Riduci dominante C
- Riduci dominante M
- Riduci dominante Y

Questa nuova funzione facilita la corrispondenza cromatica tra lavori

simili e consente di applicare correzioni alle curve personalizzate o predefinite di fabbrica senza bisogno di aprire ImageViewer.

Prova colore a video semplificata

Ora ImageViewer offre una serie di opzioni semplificate per creare una prova colore a video. È sufficiente indicare la risoluzione (150 o 300 dpi) e le pagine specifiche all'interno del lavoro da esportare come prova colore a video.

Questa opzione consente di creare le prove colore a video in modo più efficiente.

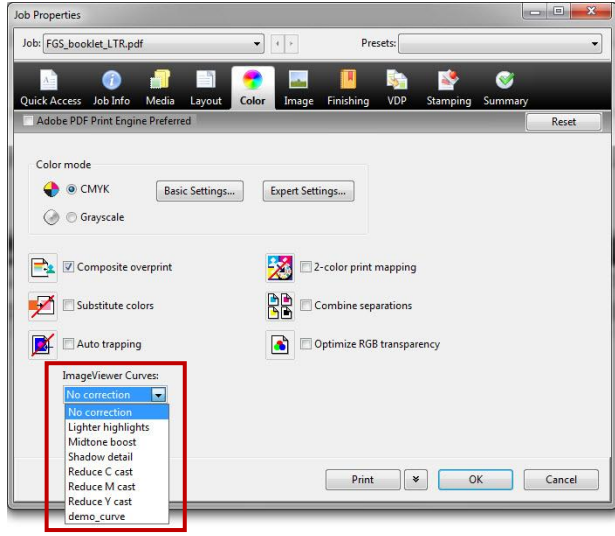

Sceglie tra regolazioni delle curve già predisposte oppure l'utilizzo di una curva personalizzata

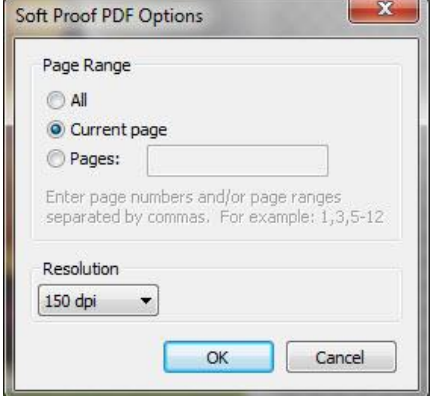

Le opzioni semplificate rendono più efficiente la creazione delle prove colore

#### **Control Bar Builder**

Tipicamente la barra di controllo viene utilizzata sui formati di stampa e le prove contrattuali per consentire il controllo del processo cromatico.

La barra di controllo Fiery comprende una barra di colori e le informazioni sul lavoro per monitorare la qualità del colore su ogni pagina stampata.

La barra di controllo Fiery è selezionata da Proprietà lavoro o da Fiery Driver, e sarà stampata su ogni foglio di un lavoro.

Il nuovo Control Bar Builder presenta un'interfaccia WYSIWYG per progettare barre di controllo

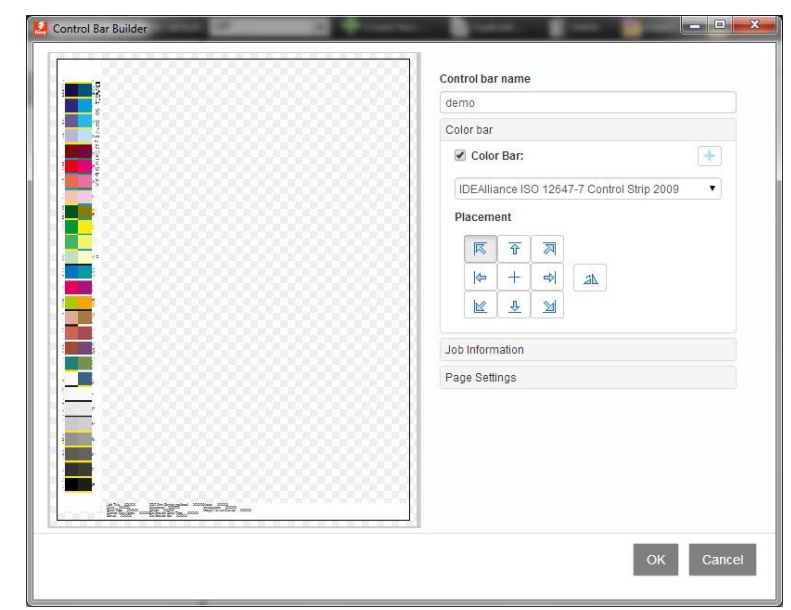

Interfaccia utente Control Bar Builder

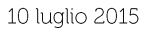

15 di 25

personalizzate. In questo modo è possibile ottenere barre colore o informazioni sul lavoro diverse in base all'applicazione o al destinatario desiderato. Ogni barra di controllo personalizzata può essere usata su supporti di tutte le dimensioni, riducendo i tempi di impostazione e semplificando l'utilizzo delle barre di controllo personalizzate da parte dell'operatore.

Gli utenti possono caricare una bara di controllo colore personalizzata, oppure personalizzare una barra di controllo da modelli predefiniti, come quelli inclusi con Control Bar Builder: Ugra Fogra-Media Wedge V2.2x, Ugra Fogra-Media Wedge V3.0a, IDEAlliance ISO 12647-7 Control Strip 2009 e IDEAlliance ISO 12647-7 Control Wedge 2013.

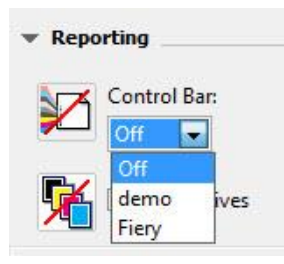

Selezione della barra di controllo in Proprietà lavoro e Fiery Driver

Gli utenti possono personalizzare il font, le dimensioni del testo, il colore e l'ordine delle informazioni contenute nella barra. La barra di controllo può essere disposta sul foglio in senso verticale od orizzontale e in diverse posizioni. Fiery Driver e Proprietà lavoro offrono una selezione delle barre di controllo predefinite e personalizzate create con Control Bar Builder.

Control Bar Builder offre una maggiore flessibilità sul posizionamento della barra di controllo e contenuti compatibili con supporti di tutte le dimensioni. Gli utenti possono progettare barre di controllo personalizzate per la coerenza del colore e il controllo qualità di lavori specifici o flussi di lavoro per produzioni complete.

#### Rapporti Postflight con APPE

Il rapporto Postflight consente agli utenti di produrre una versione con codice colore del lavoro per indicare lo spazio colore sorgente di ciascun elemento per la risoluzione dei problemi di stampa colore.

Prima di Fiery FS200 Pro, il rapporto Postflight elaborava sempre i file PostScript e PDF tramite il percorso CPSI. In questo flusso di lavoro, le pagine con codice colore di Postflight erano utilizzate per un percorso di elaborazione CPSI. Tuttavia, quando si processa un PDF con l'interprete APPE, il file può includere informazioni sui colori che vengono convertite in modo diverso per il CPSI. Per questo motivo è necessario disporre di una funzione Postflight che supporti il percorso di stampa di PDF nativi senza convertire il file PDF in PostScript per

CPSI.

PostFlight con APPE riporta gli spazi colore sorgente in un PDF inviati ad APPE per l'elaborazione. Anche Postflight con APPE migliora la reportistica sulle tinte piatte mancanti assegnando codici colore alle tinte piatte conosciute in Fiery Spot-On<sup>TM</sup>, in modo diverso dalle tinte mancanti.

Questa funzione è presente solo sui server Fiery esterni che seguono FS200 Pro e richiede:

- L'attivazione di APPE in Fiery Configure
- La verifica di "Usa Adobe PDF Print Engine preferito come impostazione predefinita per i lavori PDF"
- Oppure la verifica della selezione "Adobe PDF Print Engine preferito" in Proprietà lavoro

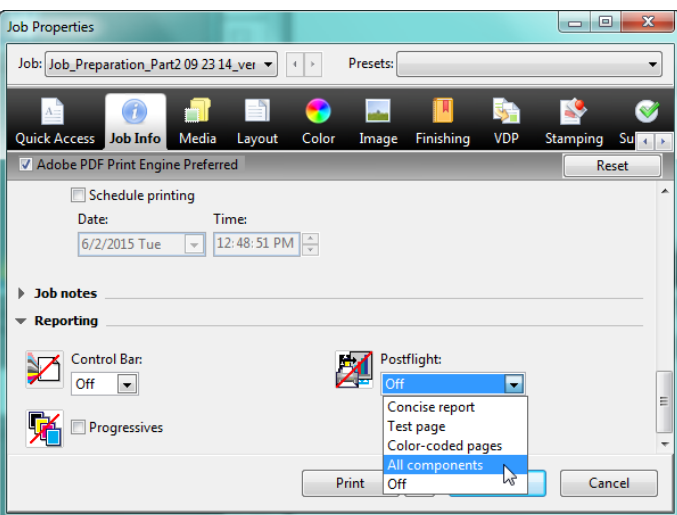

Seleziona PostFlight sulla scheda Info lavoro in proprietà lavoro e Fiery Driver

## Facilità d'uso

#### **Fiery Command Workstation versione v5.7**

Fiery Command WorkStation versione v5.7 fa parte di Fiery Extended Applications versione v4.3 ed è stato rilasciato nell'aprile 2015 per il download online gratuito alla pagina Web www.efi.com/cws5. Comprende le sequenti nuove funzioni:

- Schede Viste filtrate
- Definizione intervallo date in Viste filtrate
- Numero lavoro

#### Schede Viste filtrate

Schede Viste filtrate, una nuova funzione per l'aumento della produttività, incrementa il volume di produzione.

Gli operatori salvano le Schede Viste filtrate come schede aggiuntive sulle schede In coda di attesa, Stampati e Archiviati. Questa funzione aiuta gli operatori a pianificare e impostare le priorità della produzione di stampa raggruppando i lavori con caratteristiche simili e visualizzando i lavori In coda di attesa e Stampati in un'unica scheda.

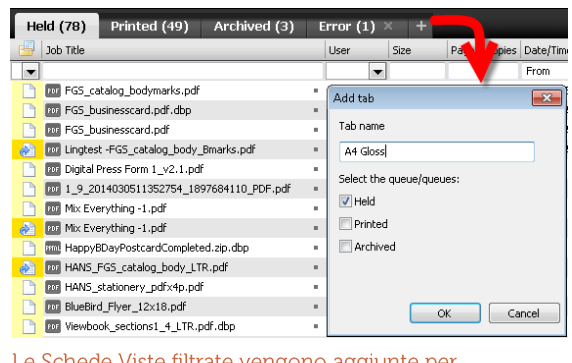

Le Schede Viste filtrate vengono aggiunte per pianificare e impostare le priorità della produzione di stampa

Grazie alle Schede Viste filtrate gli operatori

memorizzano i criteri di ricerca preferiti in una scheda separata che viene aggiornata in modo dinamico non appena arrivano nuovi lavori sul server Fiery.

Gli utenti hanno la possibilità di creare fino a 10 schede oltre a quelle In coda di attesa e Stampati.

Questa funzione può essere utile nel sequente e in altri scenari:

- Creare una scheda "Errore" per elencare tutti i lavori con uno Stato lavoro di errore invece di visualizzarli insieme ai lavori stampati nella scheda Stampati.
- Creare una scheda denominata "Hammermill 105qsm coated" per filtrare solo i lavori pronti per la stampa, facendo corrispondere il supporto caricato dall'operatore.
- Un operatore dispone di una scheda denominata "Mike" che mostra solo i lavori compresi sotto il suo nome utente nelle schede In coda di attesa e Stampati.

#### Definizione intervallo date in Viste filtrate

Viste filtrate consente agli utenti di selezionare un intervallo date nel campo Data/Ora in modo che sia possibile individuare più velocemente i lavori di stampa e definire nuove Schede Viste filtrate.

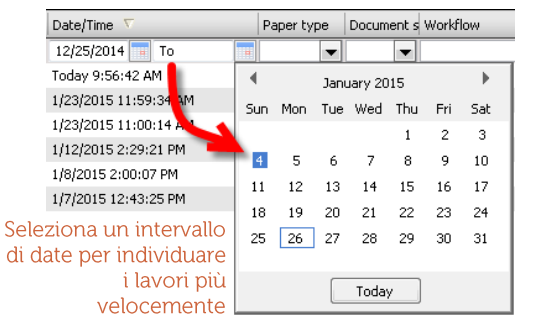

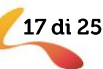

#### Numero lavoro

La funzione Numero lavoro assegna un numero definito ai lavori sul server Fiery per la rapida identificazione di un lavoro. Il numero lavoro può essere visualizzato sulle colonne delle code In coda di attesa, Stampati o Archiviati oppure nel Job Log.

Il numero assegnato deriva dall'assegnazione di un'abbreviazione di un valore Job-ID (ID lavoro) univoco.

un numero definito per differenziare facilmente i lavori con lo stesso titolo

Questa funzione consente di distinguere lavori con lo stesso nome.

#### Ottimizzazione Adatta al formato

L'impostazione "Adatta al formato" nella scheda Layout di Fiery Driver e Proprietà lavoro è utilizzata per accertarsi che l'intera immagine su una pagina si adatti al foglio di stampa. Nel passato, quando si selezionava questa impostazione per il layout degli stili booklet e stampa multipla, l'immagine veniva adattata alle dimensioni del foglio, che in genere costituisce una superficie più ampia dell'area stampabile

poiché la maggior parte delle stampanti non stampa da bordo a bordo. Di conseguenza, in alcuni documenti i dati dell'immagine ricadevano nell'area non stampabile e l'immagine andava persa sui bordi del foglio stampato.

Questo miglioramento offre una scelta agli utenti, nel momento in cui selezionano "Adatta al formato" da Fiery Driver e Proprietà lavoro.

- Dimensioni del foglio: adatta le dimensioni dell'immagine alle dimensioni del foglio del supporto selezionato
- Area stampabile: riduce l'immagine adattandola all'area stampabile del foglio

Questa ulteriore flessibilità consente agli utenti di definire meglio i parametri Adatta al formato ed evita di perdere dati di immagine dall'output di stampa.

#### Miglioramenti per Fiery Impose

#### Automazione del flusso di lavoro Formato di finitura definito dall'utente

L'imposizione Formato di finitura definito dall'utente in Fiery Impose rispetta l'opzione di finitura del riquadro di rifilo nei file PDF. Grazie a questo miglioramento, gli utenti di Fiery FS200 Pro possono creare dei modelli di Fiery Impose con le impostazioni Formato di finitura definito dall'utente e utilizzare questi modelli in qualsiasi metodo di inoltro del lavoro o flussi di lavoro tra cui Fiery Hot Folders, Stampanti virtuali, Proprietà lavoro e Preimpostazioni server.

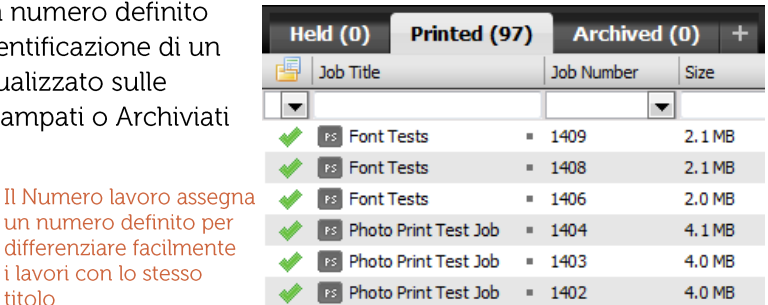

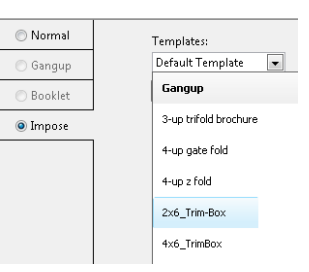

Selezione dell'imposizione in base al riquadro di rifilo in Proprietà lavoro di Fiery

Le opzioni relative all'opzione Adatta al formato sono reperibili in Fiery Driver e Proprietà lavoro, nella scheda Layout per gli stili booklet e stampa multipla

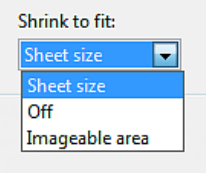

Quando si imposta un flusso di lavoro con Formato di finitura definito dall'utente, è necessario attivare la licenza di Fiery Impose presso il client e/o il server Fiery FS200 Pro (basato su Windows).

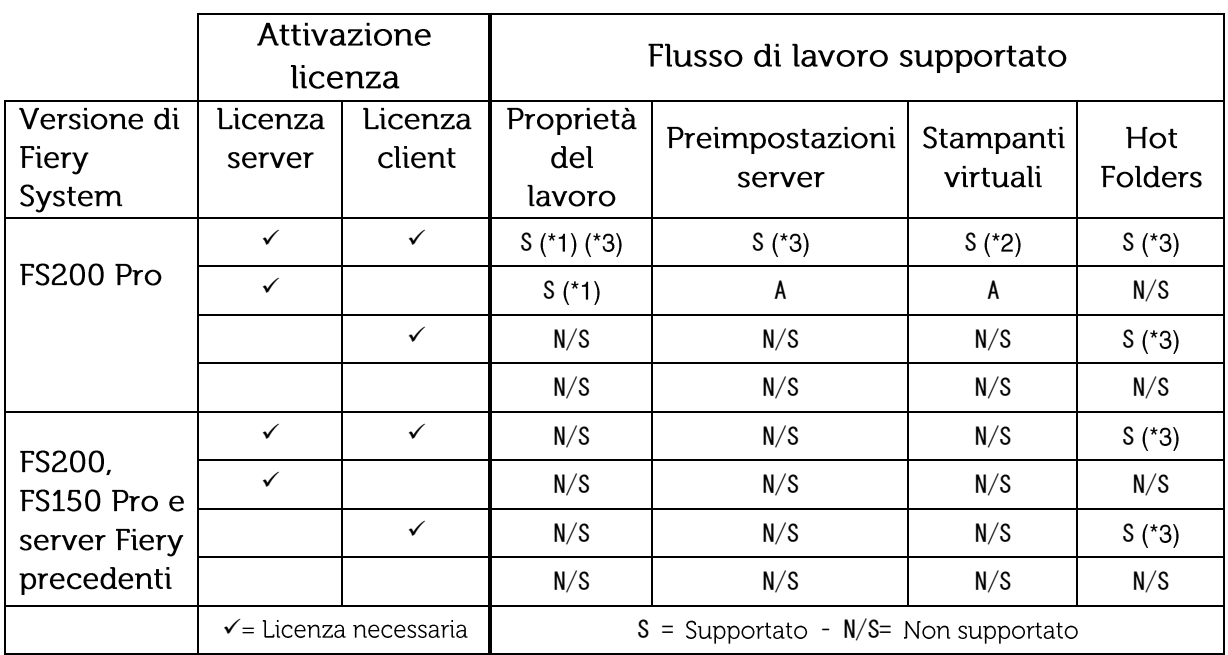

La tabella seguente spiega dove è necessario attivare la licenza Fiery (LAC):

(\*1): Quando viene creato un modello Formato di finitura definito dall'utente sul server Fiery, è necessario creare anche una Preimpostazione server per ottenere l'accesso da Proprietà lavoro.

(\*2): Il flusso di lavoro Stampante virtuale è disponibile solo se il modello Formato di finitura definito dall'utente viene creato sul server Fiery.

(\*3): Quando i flussi di lavoro Proprietà lavoro, Preimpostazioni server e Hot Folders basati su Formato di finitura definito dall'utente vengono impostati su un client, è possibile accedere a tali flussi di lavoro solo su quel determinato client.

#### Selezione bordo di finitura per stampa multipla

Applicazioni come i calendari a parete e alcuni estratti conto finanziari, sottoposti a imposizione con finitura nella rilegatura sul lato superiore, richiedono che tutte le pagine posteriori del foglio siano ruotate di 180 gradi per mostrare l'orientamento di pagina corretto della pagina di finitura.

I creativi possono ruotare la pagina posteriore solo manualmente per singoli fogli durante la produzione del file da stampare mentre questa nuova funzione rende automatica questa rotazione per tutte le pagine posteriori in un'imposizione per la stampa multipla. Basta scegliere la nuova selezione del bordo di legatura

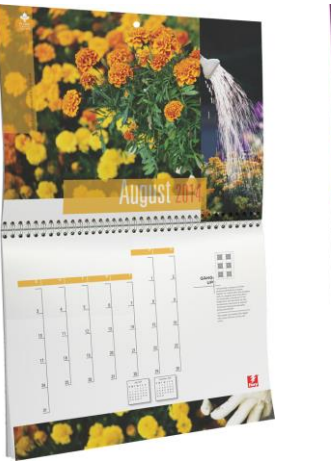

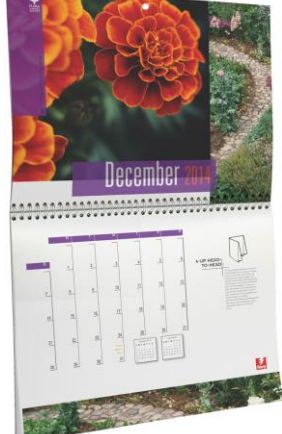

19 di 25

Calendari con stili di imposizione a stampa multipla e bordo di legatura superiore

"Superiore" quando si esegue l'imposizione di un lavoro di stampa multipla con elementi ripetuti, elementi unici-fascicolazione e taglio o stili Duplo.

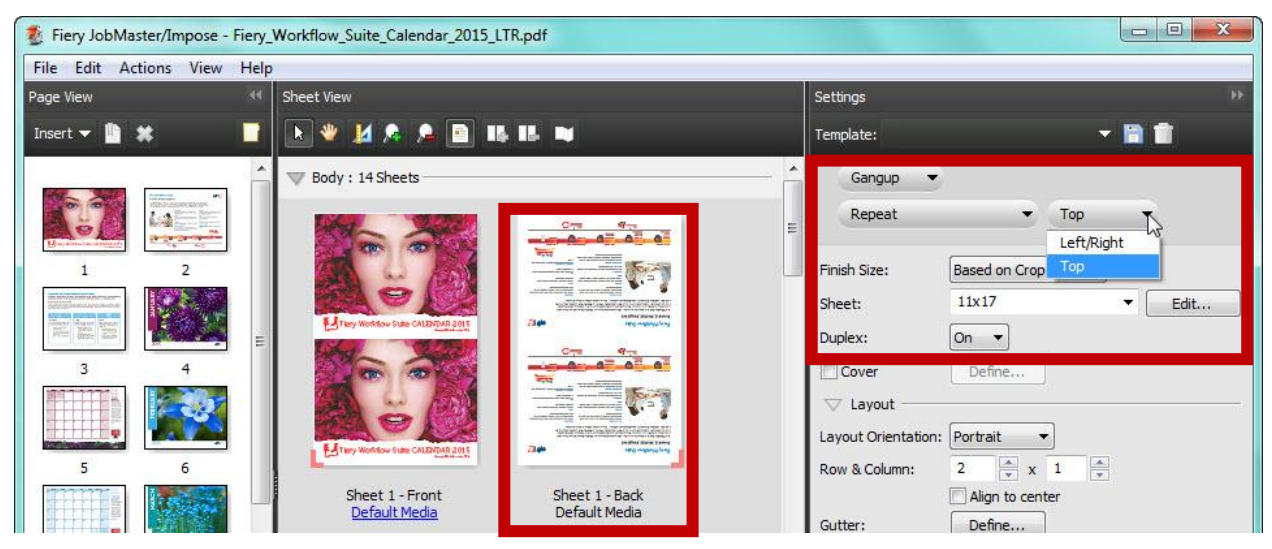

La selezione bordo di finitura per stampa multipla viene abilitata scegliendo Stampa multipla, Elementi ripetuti e Fronteretro: nelle impostazioni. Ecco come le pagine posteriori del foglio 1 sono state ruotate di 180 gradi.

Queste impostazioni di imposizione migliorano la produttività dell'operatore e il volume di produzione con l'utilizzo dei flussi di lavoro basati sulle opzioni selezionate come Hot Folders o Stampanti virtuali. È possibile salvare un modello di Fiery Impose in modo che gli operatori possano automatizzare le rotazioni della pagina per i normali lavori o i VDP in arrivo che richiedono la stampa fronte/retro con il bordo di finitura in alto.

#### Miglioramenti per Fiery JobMaster

#### Converti in scala di grigi

Questa funzione è disponibile su Fiery Compose e su Fiery JobMaster.

Gli operatori possono facilmente specificare una qualsiasi pagina o facciata del foglio da stampare in bianco e nero durante la fase di preparazione.

La funzione Converti in scala di grigi consente di risparmiare sugli scatti del contatore del motore e soddisfa facilmente l'intento del creativo per uno stampato. L'applicazione della conversione nella scala di grigi a livello di foglio garantisce il risparmio di clic sugli scatti del contatore per i documenti sottoposti a imposizione come booklet o stampa multipla.

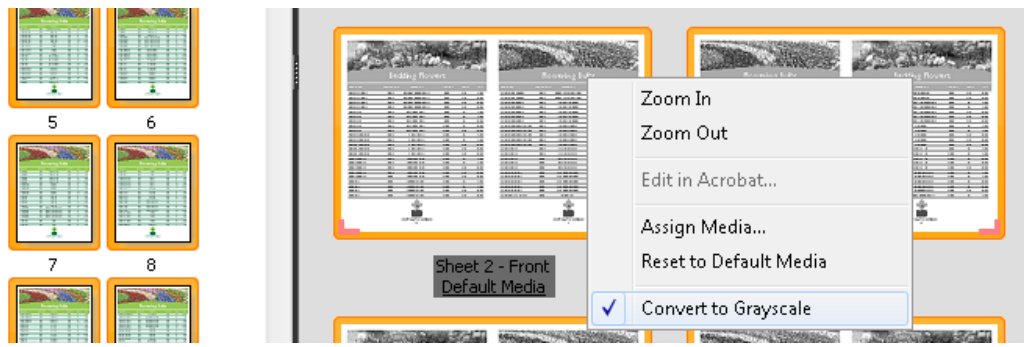

Converti in scala di grigi viene eseguita nei pannelli Vista pagina o Vista foglio. Una volta che le pagine o le facciate del foglio selezionate sono convertite, le modifiche si riflettono nel pannello Vista foglio.

La conversione non è distruttiva. Ciò significa che, una volta salvato il lavoro nella coda di attesa, gli operatori possono applicare ulteriori modifiche per invertire la conversione, se necessario.

Questa funzione è utile nei sequenti scenari di esempio:

- Un lungo manuale con molto testo presenta dei link ipertestuali in blu per tutto il documento. L'operatore può convertire tutti fogli del corpo centrale in scala di grigi in Vista foglio dopo aver effettuato la disposizione in booklet per risparmiare sugli scatti del contatore.
- Un cliente desidera il retro dei suoi biglietti da visita stampato in bianco e nero. L'operatore seleziona la pagina posteriore nel pannello Vista pagina e la converte in scala di grigi.

#### Separatori automatici

La funzione Separatore automatico crea fogli separatori, li colloca nella posizione corretta e popola il contenuto della linguetta automaticamente, utilizzando testo dei link segnalibri dei documenti PDF.

Facilita la preparazione e riduce eventuali errori che possono verificarsi durante l'assemblaggio manuale dei lavori con separatore.

Grazie ai Separatori automatici, gli utenti possono anche ridurre il tempo necessario per preparare un lavoro con separatore da 20 a 50 minuti a meno di 5 minuti.

I Separatori automatici sono particolarmente preziosi per i documenti lunghi che richiedono capitoli o sezioni ben definiti come manuali di formazione, rapporti e corsi didattici.

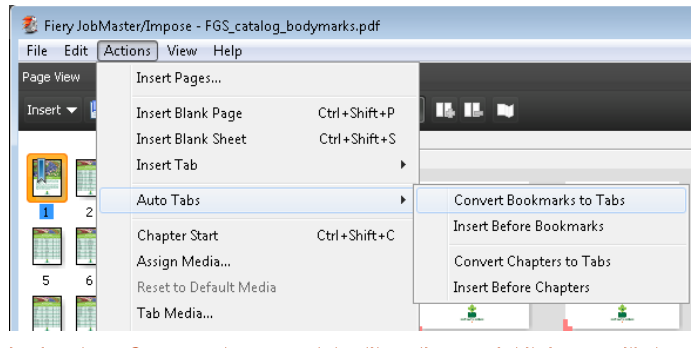

La funzione Separatori automatici utilizza il testo dei link segnalibri nel PDF o colloca automaticamente i separatori alla pagina d'inizio di un capitolo

Questa funzione è utile nei sequenti scenari e anche altrove:

- L'acquirente di stampa fornisce un file PDF per ciascuna sezione di un manuale di formazione. L'operatore integra questi file in un solo documento utilizzando Adobe Acrobat, che unisce ciascuna sezione in un unico file PDF e crea automaticamente i segnalibri all'inizio di ogni sezione. I segnalibri conservano i nomi dei rispettivi file PDF.
- L'acquirente di stampa ha incluso tutte le informazioni sulle schede nel file di stampa PDF, invece di creare le istruzioni per le schede e il contenuto delle linguette in un documento separato.

#### Numerazione avanzata delle pagine

La preparazione di lavori lunghi e complessi richiede la possibilità di applicare diverse sequenze o formati di numeri di pagina a più sezioni all'interno di un documento. Lo strumento di numerazione delle pagine esteso in JobMaster comprende le funzioni avanzate per rispondere a queste esigenze.

21 di 25

Numerazione avanzata delle pagine consente agli operatori di creare sequenze di numerazione uniche per una o più sezioni tramite la combinazione di testo, formati e macro personalizzati.

Page Numbers & Stamping  $\Box$   $\Box$   $\mathbf{x}$  $\bullet$ Fat **S<sub>an</sub>**  $\triangleright$ Custom € Text:  $1/2$  2  $1/2$  3  $1/2$  4  $1/2$  5  $1/2$  6  $1/2$  1  $1/2$  7  $1/28$ Type Range {#DOCUMENT\_PAGE\_NUMBER:ARABIC} of Chapter  $\mathbf{v}$  |1  $\bullet$  $-1/2$  $\circ$   $\circ$ - 16-11  $\mathbf{a}$ **INTRODUCTION**  $1/2$  $\frac{1}{5}$  6-11  $\overline{\circ}$ Page  $\bar{1}$  $\bullet$ Document v All pages  $\bullet$  $1/2$ Type:  $\sqrt{11}$ Times New Roman  $\overline{\phantom{a}}$  $1/2$  $\begin{bmatrix} 0^{\circ} & \mathbf{v} \end{bmatrix}$  $\,$   $\,$  $10^{1}$ **Background**  $\sqrt{2}$  $\overline{4}$ Color Opacity:  $1/2$  $100$  $\frac{1}{x}$  %  $\epsilon_{\rm c}$  $1/2$ finue to deepen and improve the integ  $\overline{\nabla}$  Numbering options V Count only the specified pages  $1/2$ Use custom numbering for this range  $\bar{z}$ Count tabs & inserts  $1/2$  $\blacksquare$  Restart after inserts  $\nabla$  Print options  $1/2$ Print on:  $1/2$ Both Sides  $\rightarrow$  $10\,$ Mirror 睡眠 Type page numbers and/or page ranges separated by<br>commas, counting from the start of the document. Print on tabs  $1/\bar{2}$  $11\,$ For example, type: 1, 3, 5-12 Apply styles to all...  $M \ll 1$  $D \times N$  $\begin{array}{cc} \leftarrow & 100\% \end{array}$  $_{\rm 8}$ Next Page Cancel

Offre inoltre la facilità d'uso e la flessibilità di rispondere a vari requisiti di numerazione nei documenti lunghi.

È possibile applicare più di una sequenza di numerazione di pagina a una singola pagina.

Alcuni utili scenari per questa funzione comprendono:

- Un manuale tecnico contiene un'appendice a una sezione centrale, e ciascuna di esse richiede un formato diverso. Un'appendice può richiedere i numeri romani (i, ii, iii), mentre la parte centrale i numeri arabi (1, 2, 3). Grazie a Numerazione avanzata delle pagine è possibile definire tutti i formati dei numeri di pagina in una volta sola.
- Un lavoro richiede la ripresa della numerazione di pagina a causa di inserti e separatori che non devono  $\bullet$ essere numerati. Numerazione avanzata delle pagine è in grado di rilevare automaticamente l'inizio dei capitoli da saltare e riprendere la numerazione.
- Un altro lavoro richiede che tutte le pagine visualizzino il titolo del capitolo nella parte superiore e il numero di pagina nella parte inferiore. Numerazione avanzata delle pagine può aggiungere delle macro alla stessa pagina senza tornare ai file nativi per aggiungere i titoli del capitolo.

#### Supporto per le lingue ampliato

I server Fiery con software di sistema che eseque Fiery FS200 e FS200 Pro sono disponibili con la localizzazione in due nuove lingue: il coreano e il cinese tradizionale. Queste nuove lingue sono supportate in tutte le applicazioni e interfacce utente di Fiery.

### Integrazione

#### Fiery JDF versione v1.4

Fiery JDF consente l'automazione dei processi dall'inoltro dei lavori alla produzione integrando il flusso di lavoro della stampa e i sistemi di gestione aziendali. Con il supporto all'integrazione basato su JDF incorporato, le informazioni relative a un lavoro attraversano il sistema con un minor numero di punti di intervento e di errori.

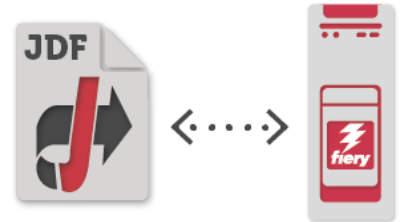

La versione 1.4 consente ora ai sistemi integrati di:

- Espellere automaticamente separatori non utilizzati su un vassoio predefinito o specificato: ciò consente a un sistema a monte di specificare un vassoio di uscita per i separatori tramite JDF, attivando l'automazione del flusso di lavoro con i separatori avanzata dai sistemi di stampa da Web o stampa MIS come EFI Digital StoreFront e Pace MIS.
- Produrre un booklet con cucitura a sella che richiede supporti diversi per la copertina e le pagine del corpo: questa versione offre un maggiore controllo degli attributi del booklet dai sistemi a monte per l'automazione.
	- Specificare i supporti per le copertine anteriore e posteriore
	- Specificare di stampare entrambi i lati, solo il lato esterno o solo il lato interno
	- È possibile specificare separatamente il colore bianco o nero per la copertina e le pagine del corpo

Inoltre, Fiery JDF è ora disponibile per i sistemi Fiery incorporati attraverso l'opzione Fiery Productivity Package per prodotti Fiery selezionati. In questo modo gli utenti possono integrare il flusso di lavoro della stampa e i sistemi di gestione aziendale. Visitare la pagina dedicata alle stampanti supportate da Fiery JDF per visualizzare l'elenco dei server Fiery incorporati attraverso l'opzione Productivity Package.

#### **Fiery API**

I flussi di lavoro sono unici per ciascuna attività di stampa. L'interfaccia di programmazione di applicazioni (API, Application Programming Interfaces) Fiery consente ai clienti e agli sviluppatori interni ai centri di stampa di sviluppare rapidamente app e strumenti esclusivi per esigenze aziendali specifiche su una vasta gamma di piattaforme desktop e mobili, tra cui i sistemi operativi

Windows®, Mac, iOS e Android, utilizzando l'ambiente di sviluppo di preferenza. L'API RESTful accede all'interfaccia di Fiery e stabilisce una connessione bidirezionale sicura con i server Fiery, consentendo agli sviluppatori di estrarre i dati del lavoro per l'utilizzo personalizzato come l'analisi dei costi e la pianificazione ottimizzata, nonché di inoltrare lavori con impostazioni di base da applicazioni esistenti del cliente.

Richiedere i dati dei job log sui server Fiery, come il numero di fogli utilizzati, le dimensioni e il tipo di supporti per la

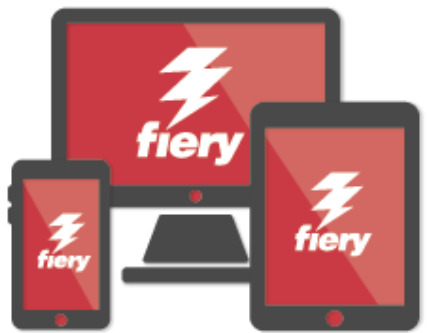

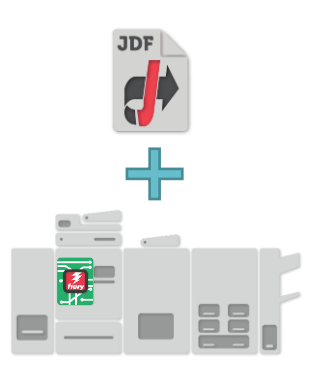

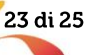

contabilità personalizzata e l'esigenza di tracciare l'approvvigionamento

- Controllare determinate azioni del lavoro come elabora, stampa ed elimina un lavoro specifico o tutti  $\bullet$ i lavori sui server Fiery
- Inoltrare lavori sui server Fiery da un'app con un semplice comando  $\bullet$
- Recuperare lo stato corrente per azioni come stampa ed errori, e raccogliere i rapporti della  $\bullet$ stampante in tempo reale con semplici comandi
- Accedere alle anteprime di stampa di un lavoro elaborato, generate dai server Fiery per la prova  $\bullet$ colore a video

Gli utenti possono trovare le risorse di cui hanno bisogno per iniziare alla pagina developer efi.com, che include codice di esempio, documentazione API e come ottenere una licenza di valutazione per il progetto.

Fiery Go, l'app gratuita per smartphone e tablet, sfrutta l'API Fiery e consente agli utenti di accedere ai server Fiery in remoto dai dispositivi iOS o Android. I server Fiery FS200 e Fiery FS200 Pro sono dotati dell'API Fiery in modo da essere sempre pronti a comunicare con i dispositivi mobili

#### Sistema operativo Windows 8.1 per server Fiery esterni

I server Fiery esterni che seguono il software di sistema Fiery FS200 Pro mantengono i clienti sempre aggiornati con il supporto per i più recenti standard di settore e sono ora basati sul sistema operativo Windows Embedded 8.1 Pro a 64 bit.

#### Sistema operativo Debian 7 per server Fiery incorporati

I server Fiery incorporati con il software di sistema Fiery FS200 mantengono il supporto per l'aggiornamento del sistema operativo e sono ora basati su Linux Debian 7. Questa versione aggiornata di Linux mette a disposizione un sistema operativo a 64 bit con un supporto migliorato per gli aggiornamenti di sicurezza.

Fiery FS200 / FS200 Pro - Guida alle novità del prodotto

## EFI dà impulso al tuo successo.

Da Fiery alla stampa inkjet superwide, dal costo più basso per etichetta ai processi aziendali più altamente automatizzati, EFI offre alla tua azienda tutto quello di cui ha bisogno per avere successo. Per ulteriori informazioni, visita il sito www.efi.com.

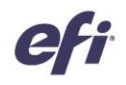

The APPS logo, AutoCal, Auto-Count, Balance, Best, the Best logo, BESTColor, BioVu, BioWare, ColorPASS, Colorproof, ColorWise, Command WorkStation, CopyNet, Cretachrom, Cretaprint, the Cretaprint logo, Cretaprinter, Cretaroller, DockNet, Digital StoreFront, DocBuilder, DocBuilder Pro, DocStream, DSFdesign Studio, Dynamic Wedge, EDOX, EFI, the EFI logo, Electronics For Imaging, Entrac, EPC ount, EPPho the Fiery Prints logo, Fiery Spark, FreeForm, Hagen, Inktensity, Inkware, Jetrion, the Jetrion logo, LapNet, Logic, MiniNet, Monarch, MicroPress, OneFlow, Pace, PhotoXposure, Printcafe, PressVu, PrinterSite, PrintFlow, PrintMe, the PrintMe logo, PrintSmith, PrintSmith Site, Printstream, Print to Win, Prograph, PSI, PSI Flexo, Radius, Rastek, the Rastek logo, Remoteproof, RIPChips, RIP-While-Print, Screenproof,<br>SendMe, Sincrolo owned subsidiaries in the U.S. and/or certain other countries